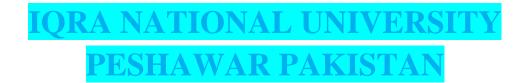

### NAME: SYED JUNAID ALI SHAH

### **ID NO: 16373**

### DEPARMENT: BS SOFTWERE ENGINEERING (SE)

### **EXAMINATION: Final Assigment**

# The answer is given below:

Q1: Using a do-while loop, write a program that will do banking transactions as per the figures below:

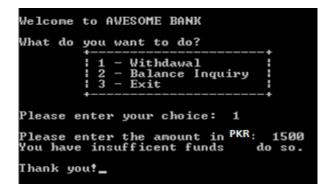

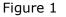

Based on Figure 1, the program shows the options available at the ATM machine. If the user withdraws amount more than the available balance, an error message

will be displayed and the program is terminated. Assume that the account has PKR 1000.00 starting balance.

| Welcome to AWESOME BANK                            |  |  |  |  |
|----------------------------------------------------|--|--|--|--|
| What do you want to do?                            |  |  |  |  |
| 1 - Withdawal<br>2 - Balance Inquiry<br>3 - Exit   |  |  |  |  |
| Please enter your choice: 1                        |  |  |  |  |
| Please enter the amount in PKR 500                 |  |  |  |  |
| Thank you for the transaction. Your balance is 500 |  |  |  |  |
| Do you want to exit transaction? (Y/N):            |  |  |  |  |

Figure 2

Figure 2 show that the user is withdrawing some amount from the account. The program will display the balance left in the account. It will then ask the user whether he or she wants to proceed with another transaction.

| Welcome to AWESOME BANK                              |
|------------------------------------------------------|
| What do you want to do?                              |
| 1 - Withdawal<br>  2 - Balance Inquiry<br>  3 - Exit |
| Please enter your choice: 2                          |
| The balance is 500                                   |
| Do you want to exit transaction? (Y/N): _            |

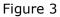

Figure 3 show the balance inquiry option, which allows the user to check their balance in the account.

| Welcome to AWESOME BANK                                    |   |
|------------------------------------------------------------|---|
| What do you want to do?                                    |   |
| 1 - Withdawal<br>  2 - Balance Inquiry<br>  3 - Exit<br>++ |   |
| Please enter your choice: 3                                |   |
| Are you sure want to exit? (Y/N):                          | У |
| Thank you!_                                                |   |

Figure 4 show when the user decides to exit the program. Note that to clear screen, you need to use system ("cls"); and include a header file stdlib.h

···· \*\*\*\*\*\*\*\*\*\*\*\*\*\*\*\*\*\*\*\*\*

### Answer: First of all the Code of Full Question:

#include <iostream>

#include <stdlib.h>

using namespace std;

```
void showOptions()
```

#### {

```
cout<<"\t\t+-----+"<<endl;
  cout<<"\t\t: 1 - Withdrawal \t\t:"<<endl;</pre>
  cout<<"\t\t: 2 - Balance Inquiry \t\t:"<<endl;</pre>
  cout<<"\t\t: 3 - Exit \t\t\t:"<<endl;</pre>
  cout<<"\t\t+-----+"<<endl<<endl;
  cout<<"Please Enter Your Choice : ";</pre>
}
int main()
{
  char yesnostatus;
  int opt;
  int amount = 1000;
  int withdraw amount;
```

```
char exit;
```

```
cout << "Welcome to AWESOME BANK" << endl<<endl;</pre>
  cout<<"What do you want to do?"<<endl<<endl;</pre>
  do
  {
  showOptions();
  cin>>opt;
  cout<<endl;</pre>
  switch(opt)
  {
  case 1:
    cout<<"Please Enter Amount in PKR: ";</pre>
    cin>>withdraw amount;
    if(amount<withdraw_amount)
    {
      cout<<"You have insufficient funds to do transaction \n
Thank You!"<<endl;
    }
```

```
else
{
amount = amount-withdraw_amount;
cout<<"Transaction Completed... "<<endl<<endl;
}
</pre>
```

break;

case 2:

```
cout<<"The Balance is "<<amount<<endl<<endl;
```

break;

case 3:

```
cout<<"Are you sure to Exit (Y/N) : ";</pre>
```

cin>>exit;

```
if(exit == 'Y' || exit == 'y')
```

{

```
system("cls");
```

}

break;

default:

cout<<"Incorrect options selected"<<endl;</pre>

}

```
cout<<"DO YOU WANT TO EXIT TRANSACTION (Y/N): ";
```

cin>>yesnostatus;

cout<<endl;

}while(yesnostatus == 'Y' || yesnostatus == 'y');

}

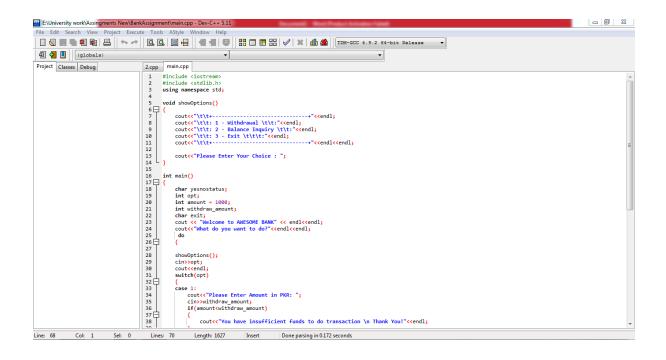

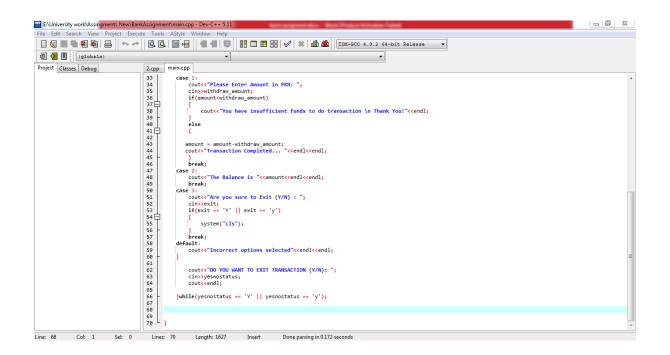

1. This is first step. If transaction is more than 1000 it show you have insufficient found to do transaction thank you.

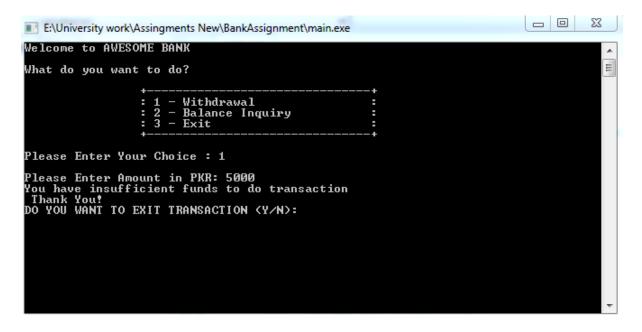

**2.** Figure 2 show that the user is withdrawing some amount from the account. The program will display the balance left in the account.

| E:\University work\Assingments New\BankAssignment\main.exe                |  |
|---------------------------------------------------------------------------|--|
| Welcome to AWESOME BANK                                                   |  |
| What do you want to do?                                                   |  |
| ++<br>: 1 - Withdrawal :<br>: 2 - Balance Inquiry :<br>: 3 - Exit :<br>++ |  |
| Please Enter Your Choice : 1                                              |  |
| Please Enter Amount in PKR: 500<br>Transaction Completed                  |  |
| DO YOU WANT TO EXIT TRANSACTION (Y/N):                                    |  |
|                                                                           |  |

| E:\University work\Assingments New\BankAssignment\main.exe |  | X |
|------------------------------------------------------------|--|---|
| Welcome to AVESOME BANK                                    |  | - |
|                                                            |  | Â |
| What do you want to do?                                    |  | Ξ |
| ++                                                         |  |   |
| : 1 - Withdrawal :                                         |  |   |
| : 2 - Balance Inquiry :<br>: 3 - Exit :                    |  |   |
| ++                                                         |  |   |
| Please Enter Your Choice : 1                               |  |   |
| Please Enter Amount in PKR: 300<br>Transaction Completed   |  |   |
| DO YOU WANT TO EXIT TRANSACTION ⟨Y∕N⟩:                     |  |   |
|                                                            |  |   |
|                                                            |  |   |
|                                                            |  |   |
|                                                            |  |   |
|                                                            |  |   |
|                                                            |  |   |

**3.**Figure 3 show the balance inquiry option, which allows the user to check their balance in the account.

| E:\University work\Assingments New\BankAssignment\main.exe |        |
|------------------------------------------------------------|--------|
| Welcome to AWESOME BANK                                    |        |
| What do you want to do?                                    |        |
| +                                                          | +      |
| : 1 - Withdrawal                                           | :      |
| : 2 - Balance Inquiry<br>: 3 - Exit                        |        |
| : 3 - Exit                                                 | +      |
| Please Enter Your Choice : 1                               |        |
| Please Enter Amount in PKR: 500<br>Transaction Completed   |        |
| DO YOU WANT TO EXIT TRANSACTION ⟨Y∕N⟩: y                   |        |
| +<br>: 1 - Withdrawal                                      | +      |
| : 2 - Balance Inquiry                                      |        |
| : 2 - Balance Inquiry<br>: 3 - Exit                        | :<br>+ |
| Please Enter Your Choice : 2                               |        |
| The Balance is 500                                         |        |
| DO YOU WANT TO EXIT TRANSACTION (Y/N):                     |        |
|                                                            |        |
|                                                            |        |

## 4. Figure 4 show when the user decides to exit the program.

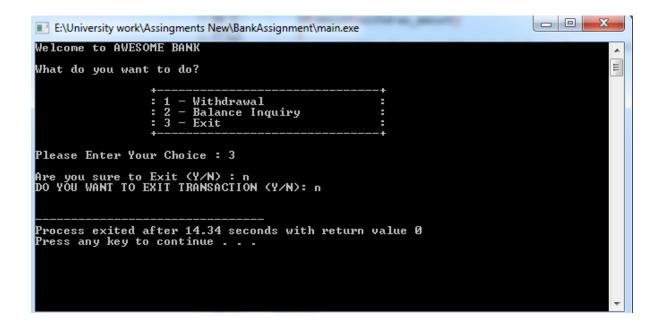

### **This is banking transactions Parogram:**

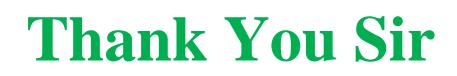